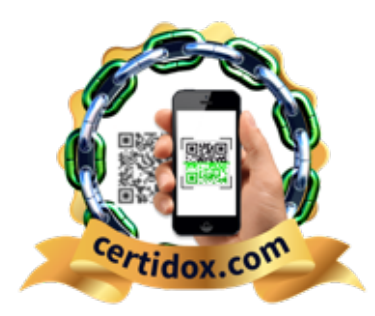

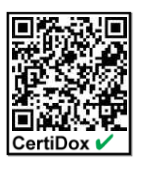

Scan this QR code with your smartphone to test the authenticity of this document and let yourself be guided!

## CASE STUDY #1: PRESS RELEASES

*This case study shows you how CertiDox allows you to authenticate a press release in a few seconds and collect statistics of consultations*

**his case study concerns companies, organizations and personalities** who publish press releases on their website, on social networks, as well as through emails. **T**

Their imperatives consist of **managing their reputation on the web** and **having access to statistics of consultations of their press releases**, knowing that the documents they distribute are generally saved in PDF format. However, this format doesn't offer counting tools.

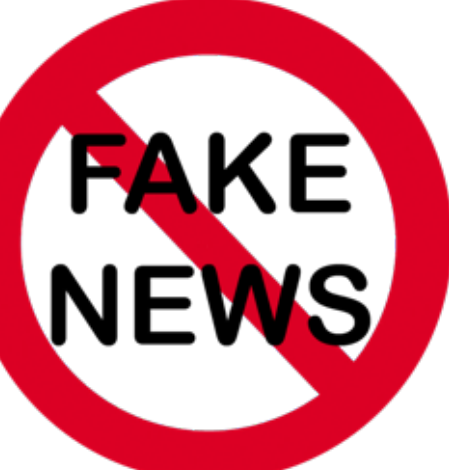

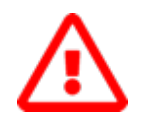

**It's easy to ruin the reputation** of a company, organization or personality **by creating a fake website** spoofing their name, **in complete anonymity** through payment in cryptocurrency

This was the case for the VINCI company, whose official website "vinci.com" fell victim to the mirror website "vinci.group", from which a hacker issued a false press release that made plunge its share price.

It's even easier to create a social media page spoofing a name or brand.

Including a hyperlink in a press release to allow readers to verify its authenticity, or even proposing a website to confirm the source, doesn't make much sense given the above.

The hacker will have no difficulty in creating a fake website that will simulate the verification of his fake press release using the same process used to create a website spoofing the name of his victim!

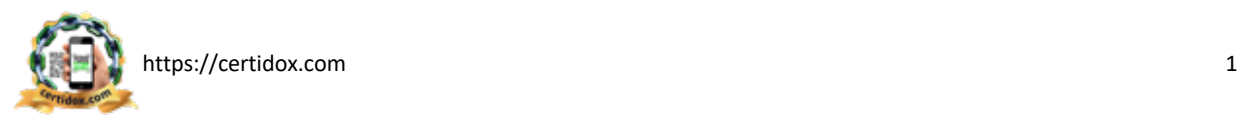

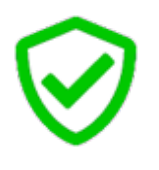

**Unlike a website, there is no possible doubt about the origin of an App:**

- 1. The publisher of the App must provide legal information before its publication on Apple Store (Apple), Google Play (Android) and Amazon,
- 2. He leaves a trace of his identity by entering his bank card details to pay for his registration.

**The CertiDox App available for free only on the App Store, Google Play and Amazon, therefore, provides all guarantees as to its origin.**

CertiDox uses QR CODE technology to check the authenticity of a document: the reader must scan the QR CODE affixed to the press release with the CertiDox App he has loaded on his Smartphone / Tablet.

CertiDox indicates whether the QR CODE is correctly recorded in its database.

If so, it indicates the identity of the author and allows viewing the content of the original document.

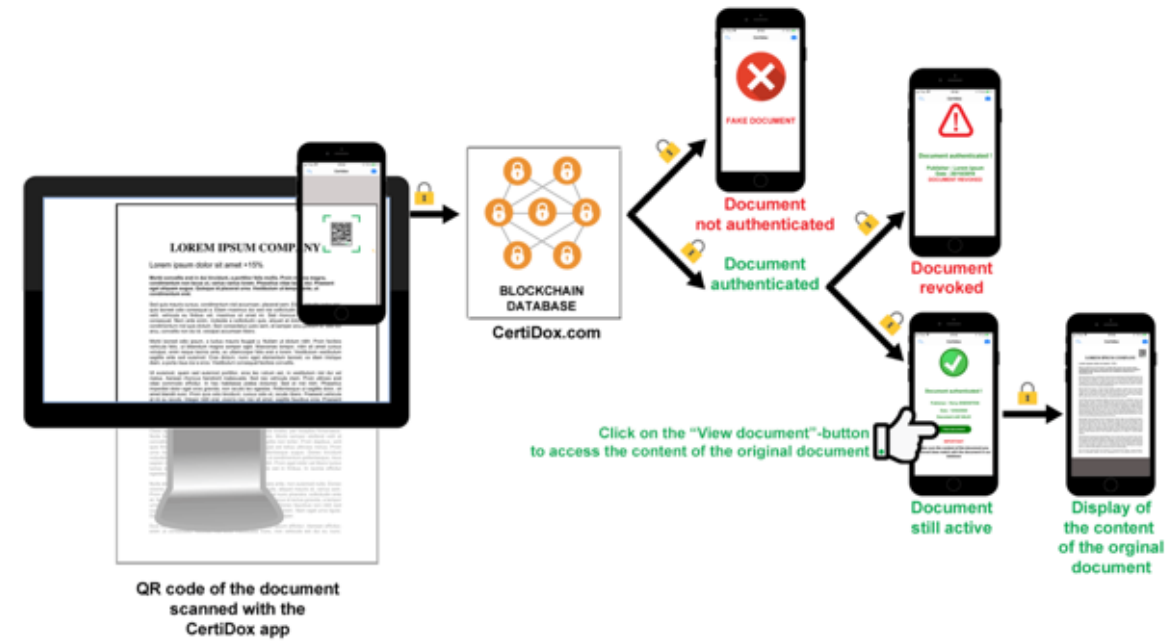

*The content of the press release is displayed on the recipient's computer screen. The reader scans the QR CODE with the CertiDox App he has installed on his Smartphone / Tablet. The CertiDox App indicates whether the QR CODE is in its database.*

*If so, the CertiDox App indicates the name of the author of the press release. The reader can then access the content of the original document on his Smartphone / Tablet*

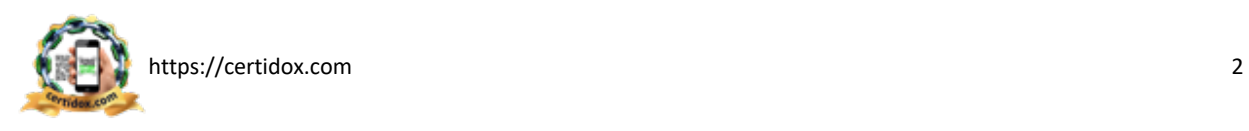

In addition to the verification tool, and unlike a document in PDF format, **CertiDox provides statistics accessible in realtime.**

The company, organization, personality has, for each press release it publishes, detailed statistics on,

- The number of consultations,
- The number of downloads,
- The number of impressions,
- The origin of the consultations *(website, social networks, …)*
- The countries of origin of the consultations,
- Operating systems,
- The browsers used,
- …

for: "LOREM IPSUM DOLOR SIT AMET +15%  $\frac{1}{1}$  $\frac{1}{2}$  $\mathbf{r}$ 

Téléchargez un exemple de rapport de statistiques

In conclusion,

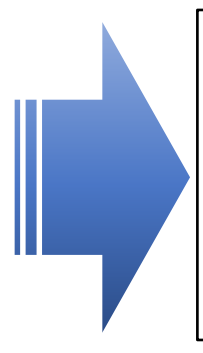

CertiDox makes it possible to effectively block fake news by providing the reader of a press release with a quick verification tool whose origin can be traced,

Unlike a website, there is no possible doubt about the origin of the CertiDox App,

CertiDox provides the author of a press release with statistics tools of consultation accessible in real-time.

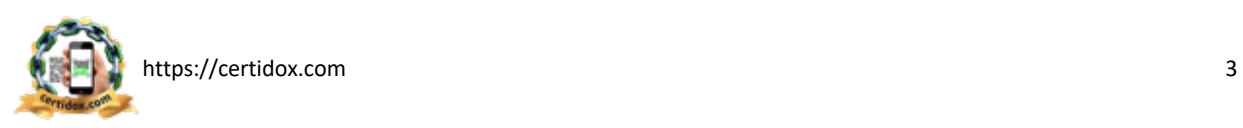

## **All documents**

Period: Since the beginning

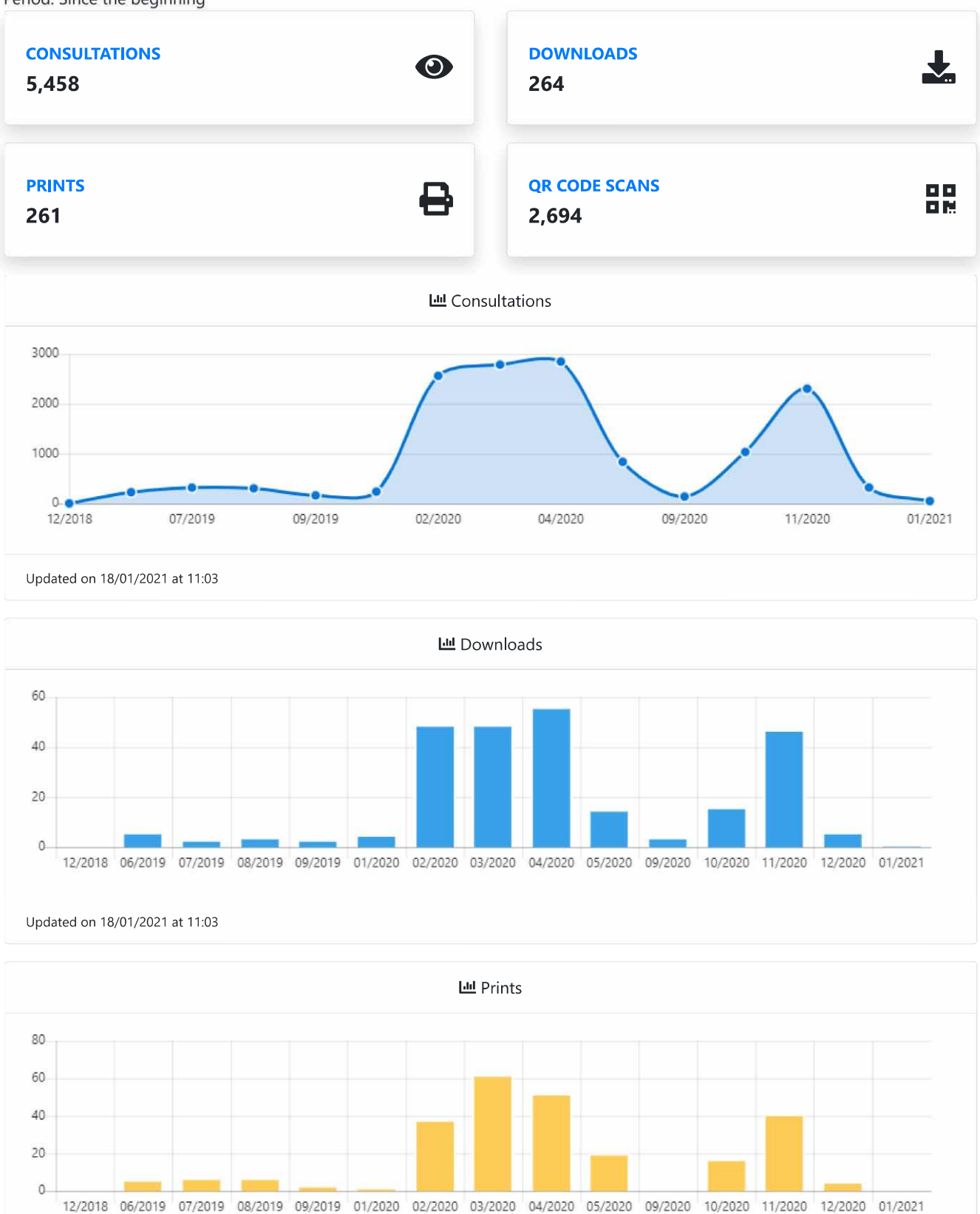

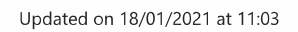

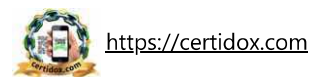

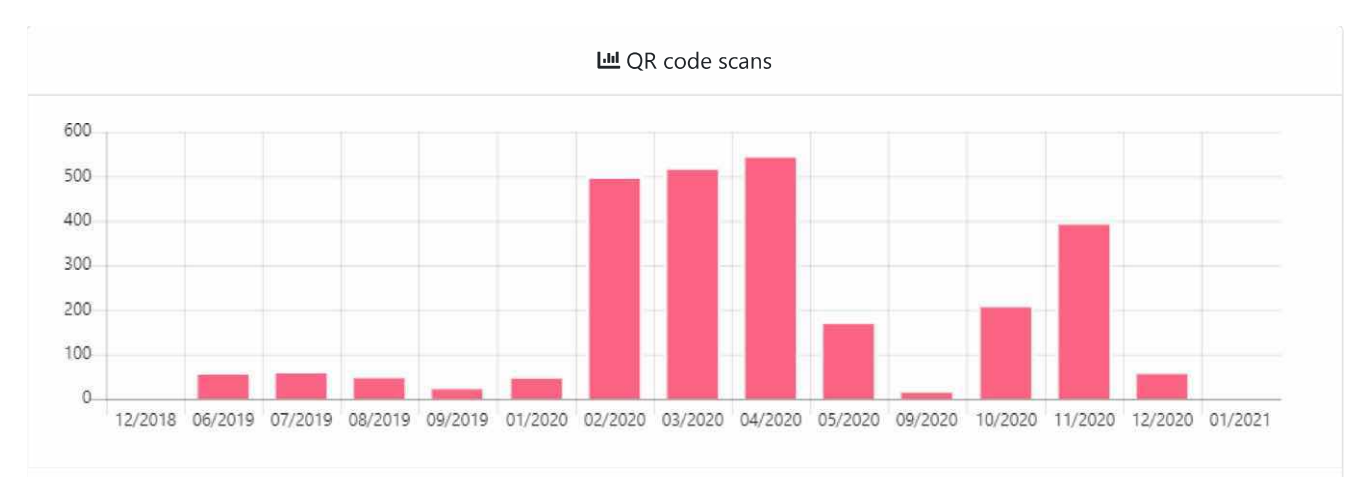

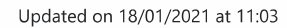

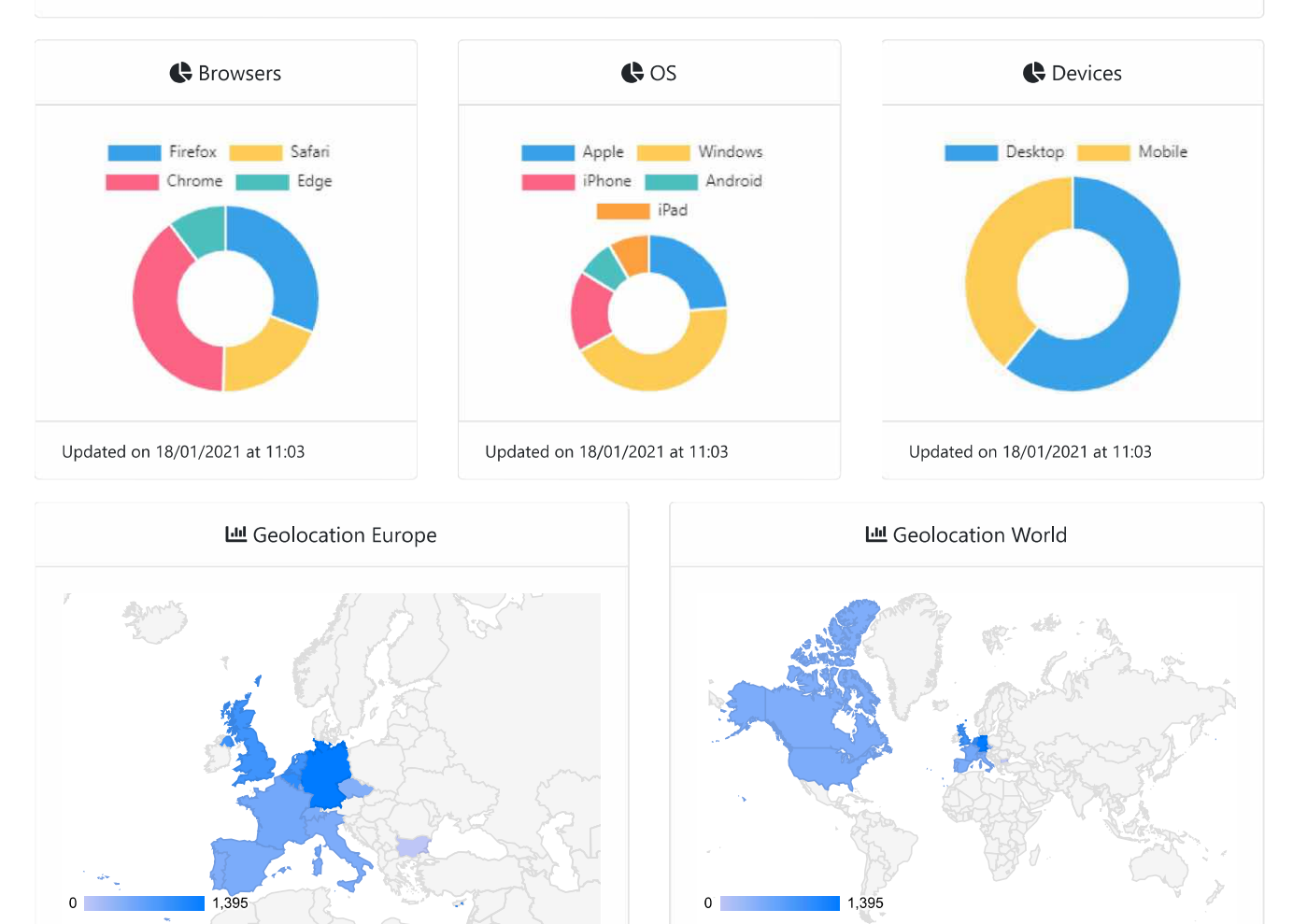

Updated on 18/01/2021 at 11:03

Updated on 18/01/2021 at 11:03

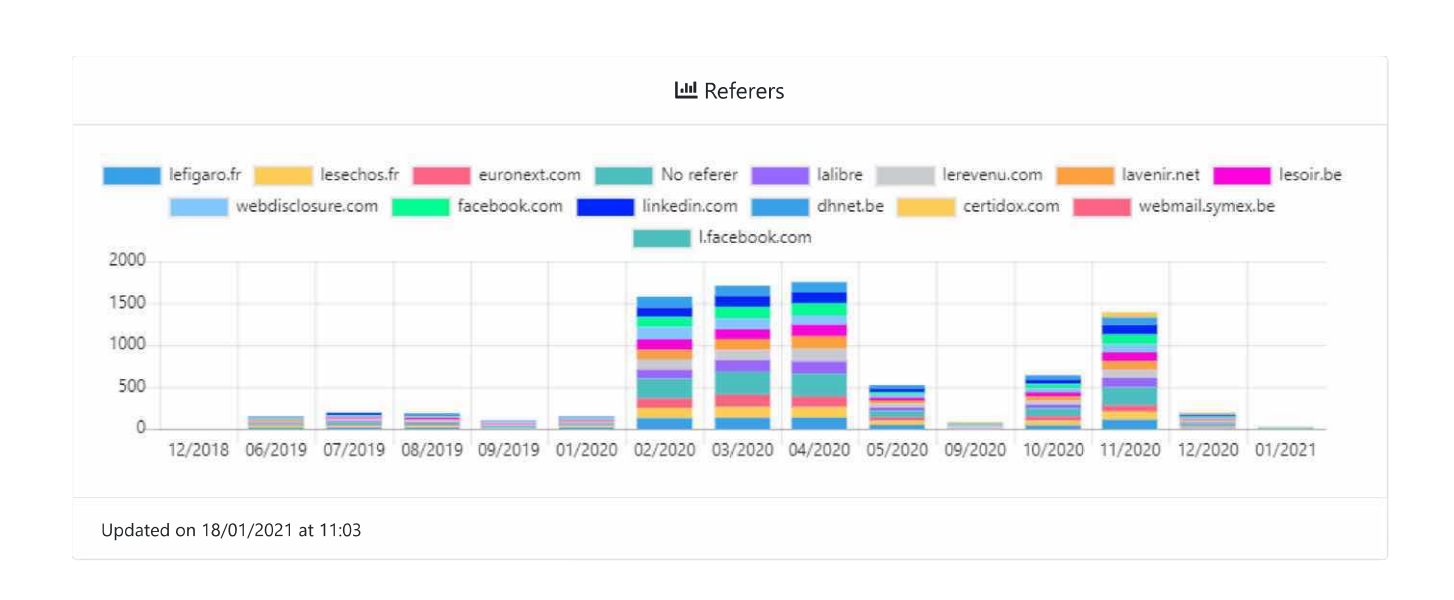